# **ЕЛЕКТРОННІ ЗАСОБИ НАВЧАННЯ**

# **ЕЛЕКТРОННИЙ НАВЧАЛЬНИЙ ПОСІБНИК З МАТЕМАТИКИ ДЛЯ 1 КЛАСУ**

# **Пушкарьова Тамара Олексіївна,**

*заступник директора Інституту інноваційних технологій і змісту освіти, канд. педагогічних наук.*

### **Рибалко Ольга Олексіївна,**

*викладач Прилуцького гуманітарнопедагогічного коледжу імені І. Я. Франка, rybalkoolga2009@rambler.ru.*

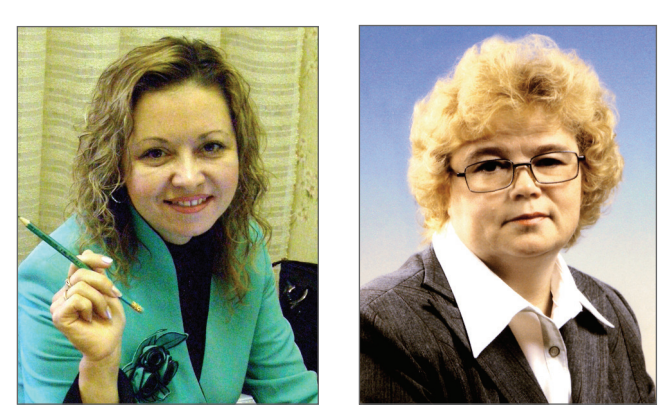

**Анотація.** Стаття присвячена питанню використання електронного навчального посібника «Казкова математика» на уроках математики в 1 класі. Даний посібник можна використовувати на різних етапах навчання з метою засвоєння нових знань і формування вмінь, закріплення й удосконалення знань, умінь і навичок, перевірки та корекції навчальних досягнень учнів. Учитель може застосовувати електронний навчальний посібник під час проведення уроків, а школярі мають додаткову можливість навчатися в зру чний для себе час, в індивідуальному темпі. Це сприяє інтенсифікації праці як учителя, так і учня. **Ключові слова:** інформаційні технології, електронний навчальний посібник, інтерактивні таблиці, ігрові форми і методи навчання, комп'ютерні дидактичні ігри.

Бурхливий розвиток нових інформаційних техно логій і впровадження їх у нашій країні вплинули на розвиток особистості сучасної дитини. Сьогодні в традиційну схему «вчитель — учень — підручник» уводиться нова ланка — комп'ютер. Учитель почат кової школи нового покоління повинен грамотно за стосовувати у своїй професійній діяльності інформа ційні технології, використовуючи весь спектр можли востей комп'ютерної техніки, що є одним із критері їв якості підготовки сучасного фахівця.

Очікуваний педагогічний ефект від застосування інформаційних технологій у навчанні нерозривно пов'я заний із психологічними особливостями їх викорис тання і супроводжується обов'язковим дотриманням норм техніки безпеки. Учителі, які систематично вико ристовують персональний комп`ютер у своїй роботі, можуть підтвердити, що саме практичні заняття з ком п'ютером стають для учня прекрасним стимулом до за нять взагалі. Саме використання інформаційно-комунікаційних технологій на уроках математики в почат кових класах сприяє підвищенню інтересу до навчан ня, його ефективності, всебічно розвиває дитину.

Електронний навчальний посібник «Казкова ма тематика» орієнтований на вчителів, студентів вищих педагогічних навчальних закладів і учнів початкових класів. Він ґрунтується на змісті навчальної програми з математики для  $1-4$  класів науково-педагогічного проекту «Росток», підготовленої Л. Г. Петерсон.

Завдання складені на матеріалі тем: «Властивості предметів», «Частини і ціле», «Додавання і віднімання», «Числа першого десятка», які вивчаються у 1 класі.

Електронний навчальний посібник виконано у фо рматі, що допускає систему навігації, яка дає можли вість користувачеві вільно переміщатися розділами по сібника, працювати в різних режимах.

Важливою особливістю посібника є його багатофу нкціональність. Він може бути і довідником, і тре нажером, і репетитором. Відтак, він слугує дидакти чним засобом, який можна використовувати на різних етапах навчання з метою засвоєння нових знань і фо

рмування вмінь, закріплення й удосконалення ЗУН, перевірки і корекції навчальних досягнень учнів.

Учитель може застосовувати посібник під час прове дення уроків, а учні мають додаткову можливість навча тися в зручний для себе час, в індивідуальному темпі. Це сприяє інтенсифікації праці як учителя, так і учня.

Матеріал посібника є доступним для сприйняття учнями початкових класів.

Електронний посібник можна встановити на будь яку модель комп'ютера: звичайний стаціонарний ПК, ноутбук, нетбук або планшет.

Під час обрання завдань для даного навчального по сібника автори керувались тим, що однією з найголо вніших вимог до перших уроків є завдання сформу вати в дітей бажання ходити до школи, розуміння кожним із них того, що в школі можна багато чому на вчитися і що в учня все вийде. У цей період навчання основним є принцип психологічної комфортності.

Виконуючи вправи, запропоновані в електронно му навчальному посібнику, першокласник вивчати ме математику із захопленням і цікавістю. Така робо та полегшить перехід від гри до серйозної розумової праці, яка активізує психічні процеси, викликає в учнів інтерес до процесу пізнання, дозволяє зробити навчальний матеріал з математики захоплюючим, викликаючи глибоке задоволення від виконаної робо ти. Даний навчальний посібник має на меті допомо гти учням перших класів краще засвоїти навчаль ний матеріал, що вивчається в 1 семестрі .

#### **Будова електронного навчального посібника**

Електронний навчальний посібник «Казкова ма тематика» складається з двох розділів.

У першому розділі розміщено інтерактивні таб лиці і наочність для ефективного засвоєння учнями да них тем за підручниками Л. Г. Петерсон. Широке ви користання моделювання допомагає засвоювати на вчальний матеріал, підключаючи не тільки логічне, але й образне мислення.

У другому розділі розміщені комп'ютерні дидак тичні ігри, які сприяють вивченню учнями початко вих класів властивостей предметів, співвідношення між частинами і цілим, допомагають засвоїти дії до давання і віднімання, числа першого десятка, склад чисел першого десятка.

На титульній електро нній сторінці (рис. 1) мож на прочитати інструкцію, включити і виключити му зику, натиснувши на зобра женні відповідної кнопки. Попри це, можна отримати інформацію про авторів і використані ресурси.

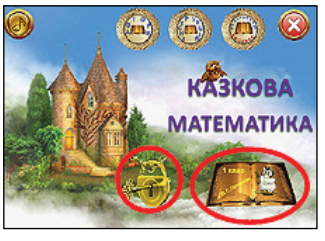

# **Рис. 1**

Обравши зображення книги, можна перейти до теоретичної частини, а натиснувши на кнопці із зобра женням замка з ключем, школяр зможе перейти до практичної частини.

## **Вивчення теоретичного матеріалу за підручниками Л. Г. Петерсон**

Перейшовши до розділу «Теоретична частина», учитель має можливість вивчити з учнями теми: «Вла стивості предметів», «Частини і ціле», «Додавання і віднімання», «Числа першого десятка» (рис. 2).

#### **Властивості предметів**

Обравши напис «Визначення властивостей предме тів», отримаємо написи червоного кольору:

- -Колір, форма, розмір.
- -Квадрат, круг, трикутник, прямокутник.

Тримаючи курсор на написі «Колір, форма, роз мір», у правій половині електронної книги з`явиться малюнок для пояснення нового матеріалу (рис. 3). Якщо ж натиснути ліву кнопку миші на написі «Ко лір, форма, розмір», перейдемо до електронної сторі нки, зображеної на рис. 4. Обравши кнопки зеленого кольору, можна перейти до наступної електронної сторінки даної теми (рис. 5). Якщо ж натиснути на кно пку із зображенням будиночка, перейдемо на початок (див. рис. 2).

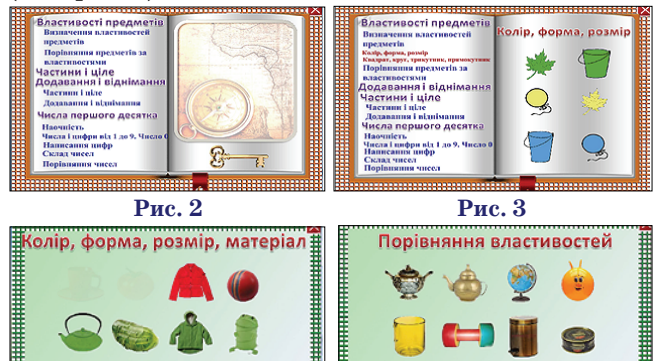

**Рис. 4 Рис. 5**

Працюючи з таблицями, учитель або учні можуть відмічати зображення предметів за кольором, формою, розміром та матеріалом, з якого вони виготовлені.

Аналогічно проводиться робота з іншими темами даного електронного посібника.

Обравши тему «Порівняння предметів за власти востями», отримаємо написи червоного кольору:

- -Високий, низький, вищий, нижчий.
- -Широкий, вузький, ширший, вужчий, однакові за шириною.
- -Товстий, тонкий, товщий, тонший, однакові за товщиною.
- -Спереду, позаду.

-На, над, під, поруч, посередині.

Розглянемо, як слід працювати з деякими темами цього розділу.

Обравши тему «Широкий, вузький, ширший, ву жчий, однакові за шириною», отримаємо електро нну сторінку, зображену на рис. 6. За допомогою кно пок із зображеннями знаків «+» або «», учитель мо же змінювати розміри предметів. Використовуючи кнопку із зображенням гумки, можна повернутись до попереднього вигляду, а натиснувши на зображенні кнопки із зображенням будиночка, перейдемо до по чатку (див. рис. 2).

Обравши тему «На, над, поруч, під, посередині», отримаємо електронну сторінку, зображену на рис. 7. Усі предмети рухомі, тому вчитель легко може проде монструвати положення предметів один відносно ін шого, рухаючи їх.

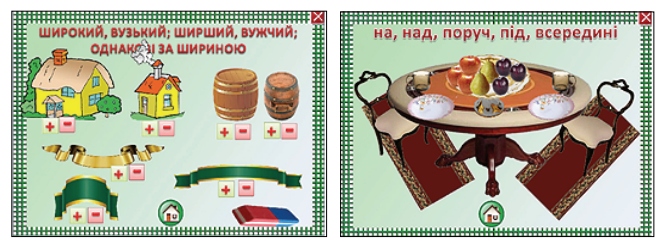

**Рис. 6 Рис. 7**

**Частини і ціле**

- Даний розділ містить такі теми:
- -Розбиття фігур на частини.
- -Складання фігур з частин.

Тримаючи курсор на написі «Розбиття фігур на частини», можна продемонструвати учням, як прак тично можна розбити зображення на частини. Як і в попередньому випадку, натиснувши ліву кнопку ми ші на написі, учитель має змогу продемонструвати, як можна розбити запропоновані зображення на кілька частин (на дві, три, чотири та п'ять частин).

Аналогічно проводиться робота з темою «Скла дання фігур з частин».

- **Додавання і віднімання**
- -Додавання. (Додавання. Переставна властивість до давання).
- -Віднімання. (Віднімання. Зв'язок між додаван ням і відніманням).

Тема «Додавання» містить 2 електронні сторін ки, назви яких записані в дужках. Від однієї електро нної сторінки до іншої можна переходити за допомо гою кнопки зеленого кольору із зображенням стрі лок. Працюючи над даною темою, учитель має мож ливість відкривати і закривати записи (рис. 8–9). За допомогою кнопки із зображенням закритої книги можна закрити всі записи, а за допомогою кнопки із зображенням відкритої книги можна відкрити запи си одночасно. Попри це, учитель може показати запи

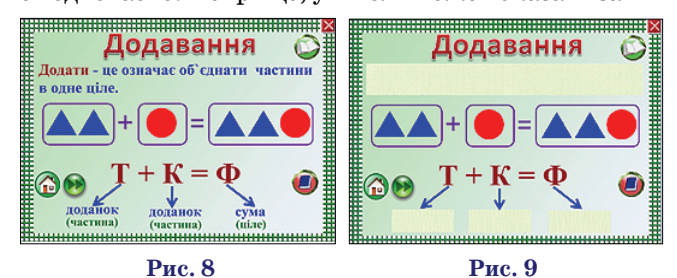

си поступово, після «відкриття» учнями певної вла стивості, натискаючи на зображенні, що закриває відповідний запис.

## **Числа першого десятка**

Робота з розділом «Числа першого десятка» відрізня ється від роботи над темами дочислового періоду. Обра вши тему «Наочність» (див. рис. 2), перейдемо до елек тронної сторінки (рис. 10), де можна обрати зі списку по трібну наочність. Наприклад, обравши напис «Персики», перейдемо до електронної сторінки, зображеної на рис. 11. Натиснувши ліву кнопку миші з написом «Персики», розташованому внизу сторінки, можна отримати потрі бну кількість зображень і позначити цю кількість циф рою (див. рис. 11). Щоб перейти до електронної сторін ки, зображеної на рис. 10, потрібно використати кноп ку із зображенням будиночка (див. рис. 11).

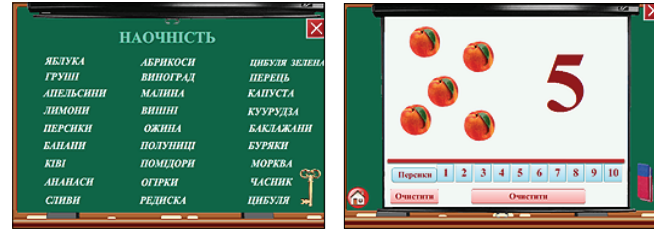

**Рис. 10 Рис. 11**

Для того щоб перейти до теми «Числа і цифри від 1 до 9. Число 0», потрібно натиснути ліву кнопку ми ші на відповідному написі (див. рис. 2). Натиснувши на зображенні обраної цифри (рис. 12), перейдемо до відповідної електронної сторінки (рис. 13).

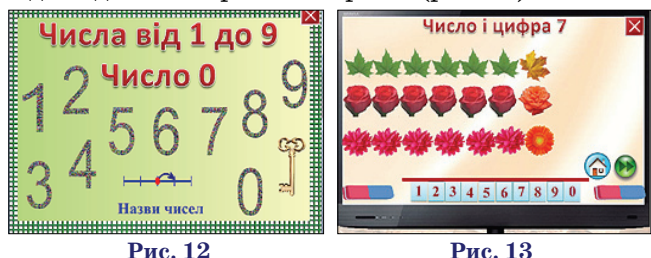

Переходити між електронними сторінками мож на за допомогою кнопок зеленого кольору із зобра женням стрілок (рис. 14, рис. 15).

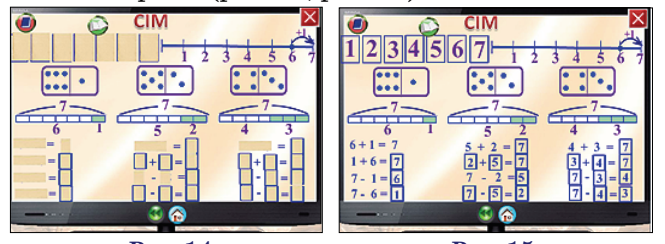

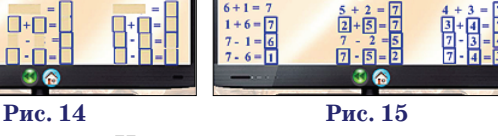

Обравши тему «Написання цифр», учитель може перейти до відповідної електронної сторінки і проде монструвати, як слід писати цифри, натиснувши на зображенні ручки (рис. 16, рис. 17).

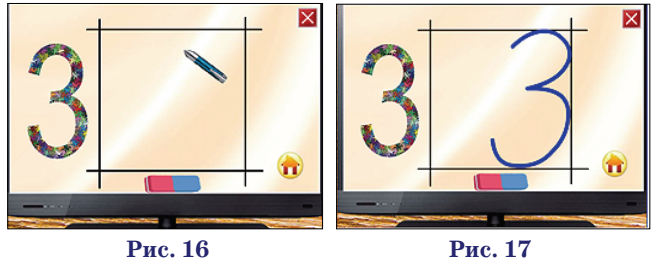

**КОМП'ЮТЕР У ШКОЛІ ТА СІМ'Ї №2, 2014**

Зафарбовуючи геометричні фігури різними кольо рами (рис. 18), можна продемонструвати склад чисел. Щоб навчити учнів порівнювати числа, потрібно об рати відповідну тему (рис. 2) і перейти до сторінки, зо браженої на рис. 19. Слід розташувати обрані предме ти у мішках, позначити їх кількість відповідним чи слом і записати між числами відповідний знак.

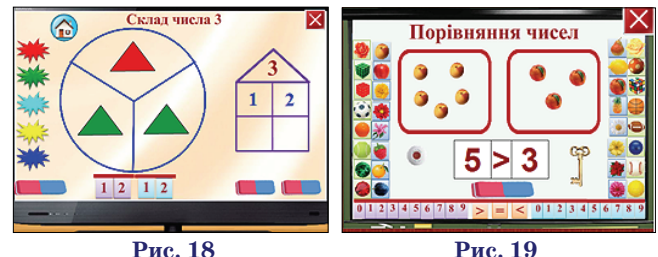

**Приклад роботи з електронним тренажером**

Щоб перейти до завдання, які слід виконувати учням, потрібно обрати зображення замка з ключем. Перейде мо до електронної сторінки, зображеної на рис. 20.

Натискаючи ліву кно пку миші на зображенні мікрофона, учень може по чути назву даного розділу. Краще відразу відрегулю вати звук на колонках, оскільки в подальшому школяр часто буде корис туватись музичним супро водом.

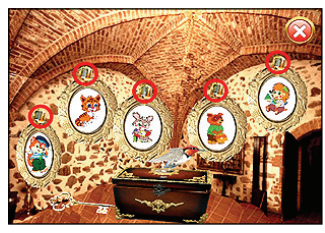

**Рис. 20**

Обравши відповідного казкового героя, можна пе рейти до потрібного розділу. Використовуючи зобра ження ключика, школяр може перейти до титульної сторінки (див. рис. 1).

На рис. 21–25 зображено сторінки розділів електро нного навчального посібника «Казкова математика».

- Учні мають змогу опрацювати завдання з тем:
- -Властивості предметів (рис. 21).
- -Частини і ціле (рис. 22).
- -Додавання і віднімання (рис. 23).
- -Числа першого десятка (рис. 24).
- -Вивчаємо геометрію (рис. 25).

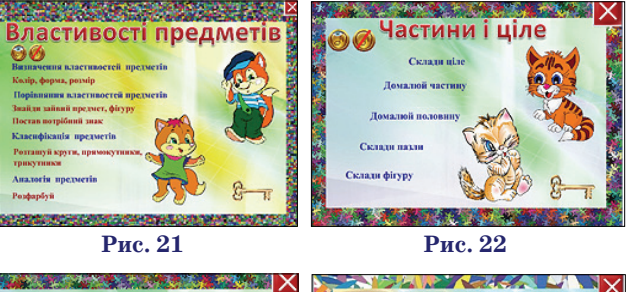

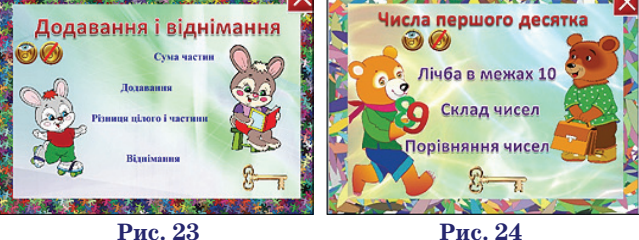

Під назвою кожного розділу розташовано 2 кноп ки (див. рис. 21–25). Одна із зображенням ноти й ока, а друга перекреслена. За допомогою першої можна уві мкнути музику і спостерігати за зайчиком, що танцює (рис. 26). Так проводиться фізкультхвилинка для очей. А за допомогою кнопки із зображенням перекре сленої ноти можна зупинити музику. Коли минає пе вний час, зайчик перестане танцювати, а програма ав томатично перейде на початок розділу. Якщо школяр працює вдома, то можна виконати певні фізичні впра ви під музичний супровід.

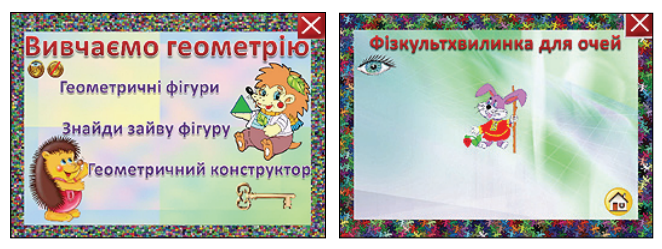

**Рис. 25 Рис. 26**

Для прикладу розглянемо роботу з розділом «До давання і віднімання» (див. рис. 23). Для цього слід натиснути ліву кнопку миші на зображенні зайчика (див. рис. 20). Щоб обрати тему, слід натиснути ліву кнопку миші на відповідному написі. Наприклад, об равши напис «Сума частин», перейдемо до даної теми (див. рис. 27). Обравши кнопку із зображенням зна ка питання фіолетового кольору, можна прочитати за вдання. Прослухати завдання можна з допомогою кнопки із зображенням ноти зеленого кольору. Якщо ж обрати зображення ноти червоного кольору, то звук буде вимкнено. Прослухавши завдання, учень роз міщує потрібні предмети в мішок з написом «ціле». Пі сля цього потрібно використати знак запитання чер воного кольору, розташованого під зображенням фру ктів й овочів. За виглядом смайлика школяр зможе по бачити, чи правильно виконав завдання (рис. 28). У

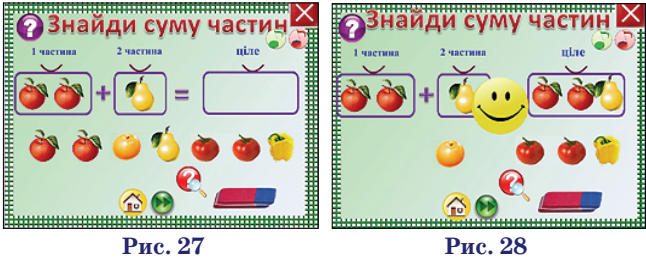

разі неправильної відповіді можна обрати кнопку із зображенням гумки і розпочати гру спочатку.

За допомогою кнопок зеленого кольору можна пе реходити від одного завдання даного типу до іншого. Натиснувши на кнопці із зображенням будиночка, мо жна перейти на початок теми (див. рис. 23). Обравши зображення ключика, перейдемо до кімнати з іграми (див. рис. 18). Ще раз натиснувши на зображенні ключика (див. рис. 18), можна перейти на початок еле ктронного посібника.

Аналогічно проводиться, робота з іншими розділа ми й електронними сторінками.

Запропонований комплекс розширить інформацій ний, наочний, методичний арсенал учителя початко вих класів. Сприятиме активізації пізнавальної сфери учнів, успішному засвоєнню навчального матеріалу з математики в першому класі, допоможе раціоналізу вати працю учня, оптимізувати процеси розуміння і за пам'ятовування навчального матеріалу, а головне, під няти на вищий рівень інтерес дітей до навчання.

Даний електронний посібник повинен стати елеме нтом розвивального наочного середовища. Адже саме в цьому віці відбувається інтенсивний розвиток розу мових здібностей дитини, закладається фундамент її подальшого інтелектуального розвитку.

## ✯ ✯ ✯

**Пушкарёва Т.А., Рыбалко О.А. Электронное учебное пособие по математике для 1 класса**

**Аннотация.** Статья посвящена вопросу использования электронного учебного пособия «Сказочная математи ка» на уроках математики в 1 классе. Данное пособие мо жно использовать на разных этапах обучения: с целью ус воения новых знаний и формирования умений, закреп ления и совершенствование знаний, умений и навыков, проверки и коррекции учебных достижений учеников. Учитель может применять электронное учебное пособие во время проведения уроков, а школьники имеют допо лнительную возможность учиться в удобное для себя время, в индивидуальном темпе. Это способствует инте нсификации труда как учителя, так и ученика.

**Ключевые слова:** информационные технологии, эле ктронное учебное пособие, интерактивные таблицы, иг ровые формы и методы обучения, компьютерные дидак тические игры.

# ✯ ✯ ✯

**Pushkarev T.A., Rybalko O.A. Electronic textbook on mathematics for the first grade**

**Annotation**. The article is devoted to the use of electronic textbook « Fairy mathematics» on mathematics lessons in grade 1. This guide can be used at various stages of train ing to learn new knowledge and skills formation, consoli dation and improvement of knowledge and skills, testing and correction of student achievements. Teachers can use an elec tronic textbook during lessons, and students have an addi tional opportunity to study at a convenient time, at their own pace. This contributes to the intensification of work a teach er and a student.

**Keywords:** information technology , electronic text book , interactive tables, gaming methods of teaching, com puter didactic games.

#### **Література**

- 1. Закон України «Про основні засади розвитку інформаційного суспільства в Україні на 2007–2015 роки» // Відомості Верхо вної Ради (ВВР). — 2007. — №12.
- 2. Програма для початкової школи 1–4 класи. Математика. Су ми:. ТОВ НВП «Росток А. В. Т.», 2011.
- 3. *Пушкарьова Т. О. , Рибалко О. О.* Електронний навчальний по сібник з математики для учнів початкових класів // Комп'ютер у школі та сім'ї. — 2012. — №5. — С. 16–21.
- 4. *Пушкарьова Т. , Рибалко О.* Ігрові комп'ютерні програми на уро ках математики // Початкова школа — 2013. — №2. — С. 9–13.
- 5. *Сафонова О.* Комп'ютер надійний помічник учителя поча ткових класів / О. Сафонова // Комп'ютер у школі та сімї. — 2008. — №4. — С. 47–49.
- 6. Шакотько В. В. Комп'ютер у початковій школі: навч. -метод. посібник / В. В. Шакотько. — К. : ТОВ Редакція «Комп'ютер», 2007. – 128 с.
- 7. Державний стандарт початкової загальної освіти [Електро нний ресурс]. — Режим доступу: http://mon. gov. ua/index. php/ua/diyalnist/osvita/doshkilna-ta-zaфgalna-serednya/zagalna-serednya-osvita/149-diyalnist/osvita/doshkilna-ta-zagalnaserednya/zagalna-serednya-osvita/6091.
- 8. Інформаційно-комунікаційні технології (ІКТ) та їх роль в освітньому процесі [Електронний ресурс]. — Режим доступу: http://osvita. ua/school/technol/6804/.
- 9. Про безпеку роботи на комп'ютері [Електронний ресурс]. — Режим доступу: http://samouchka. com. ua/ukr/safety/.